# SFTP Interconnection

### **1. Introduction**

#### **FTP creation**

Before going ahead, we need to create a FTP to host the files. The FTP is a secured one (sFTP) so we need the list of your server IP addresses t o white list. This list is our first need to start working on the flows. The fastest we receive them the fastest the flows will be ready to use. Please get in touch with your Accengage Project manager for more information.

#### **Import flows specifications**

Incase of import flows into Accengage, we need to define the matching key (device ID or customer ID). For device data imported in the Accengage Database, we need a sample file including the details of new fields to create in our Database: name, label, type (text, decimal, integer, date), size. Please also provide us a data sample.

#### **Fields protection**

For each file we export, we protect data between double quotes to prevent an error. For the files you upload to import in our database you need to do the same to guarantee a safe transfert.

#### **Data flow limit**

For each flow we will estimate the weight of the generated files based on the number of columns and the number of profiles in the app. If the weight is too high, the delay of development can pass from two weeks to six.

If some information (eg. The device model) in the devices data export is not mandatory, please tell us so we can reduce the weight of the generated files.

Beyond a certain volumetry, you will have to qualify your users in order to only transfer profiles registered in the Accengage DataBase.

### **2. Statistics export per message**

This flow enable you to get the daily statistics of the Accengage campaigns. You will get the statistics of all the message sent within the previous day.

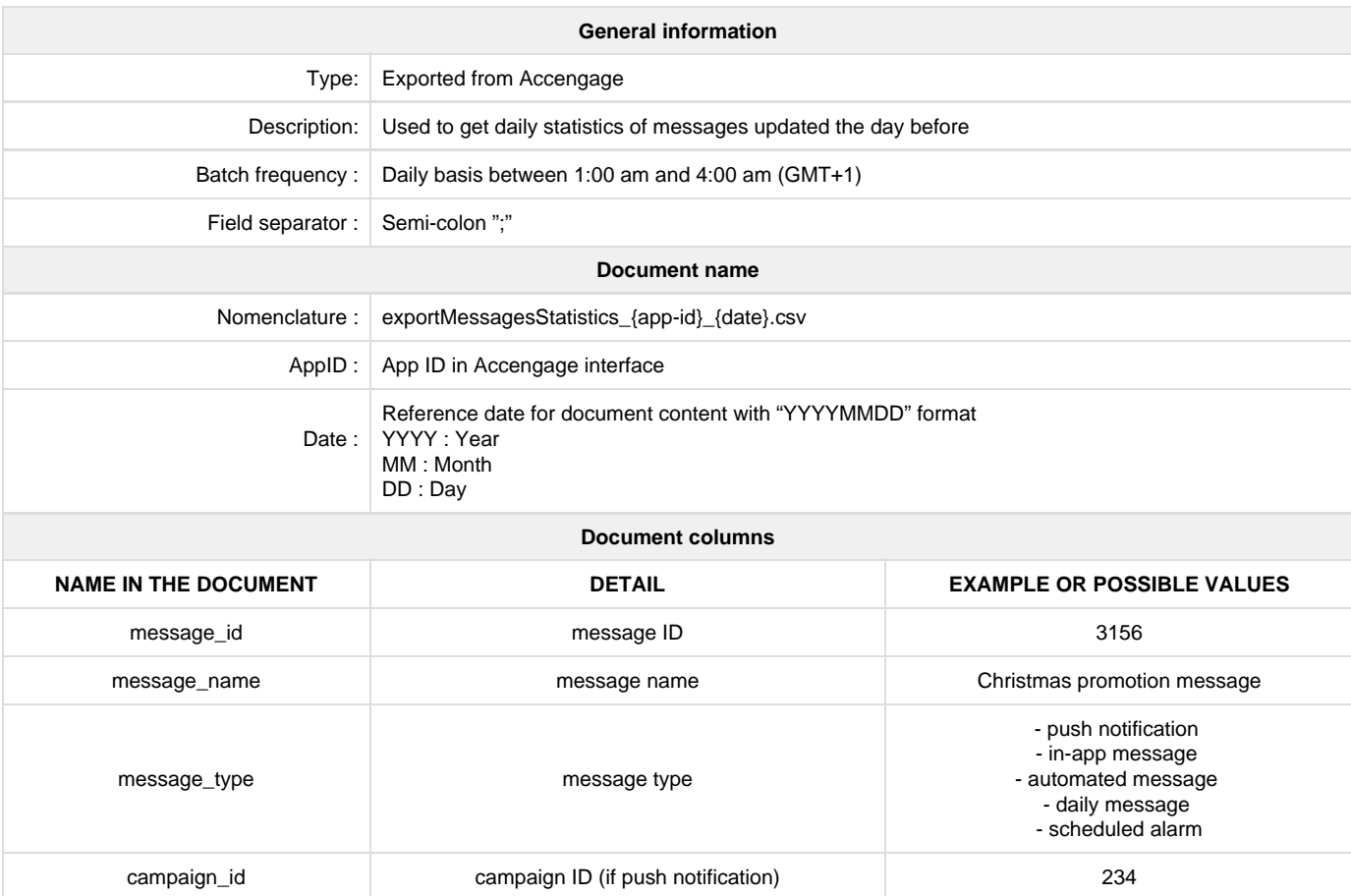

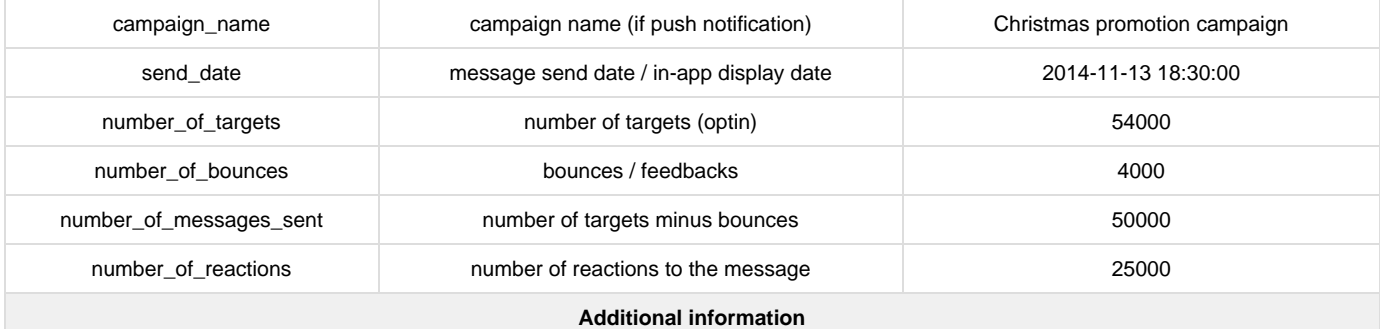

- This file only contains data for the day specified in the document name between 00:00 am and 11:59 pm (GMT+1).

Example: If a message gets 50 reactions the day after the send date, the related line will have "0" in the "number\_of\_messages\_sent" column, and "50" in the "number\_of\_reactions" column.

- Accengage will compress the files in a .csv.gz format after 24 hours. The files will be removed after 7 days.

Download the example file : [exportMessagesStatistics\\_6\\_20151209.csv](https://docs.accengage.com/download/attachments/1379865/exportMessagesStatistics_6_20151209_example.csv?version=1&modificationDate=1463134937000&api=v2)

### **3. Devices reactions export**

The flow enable you to track all the user targeted by an Accengage campaigns during the previous day and his reactions.

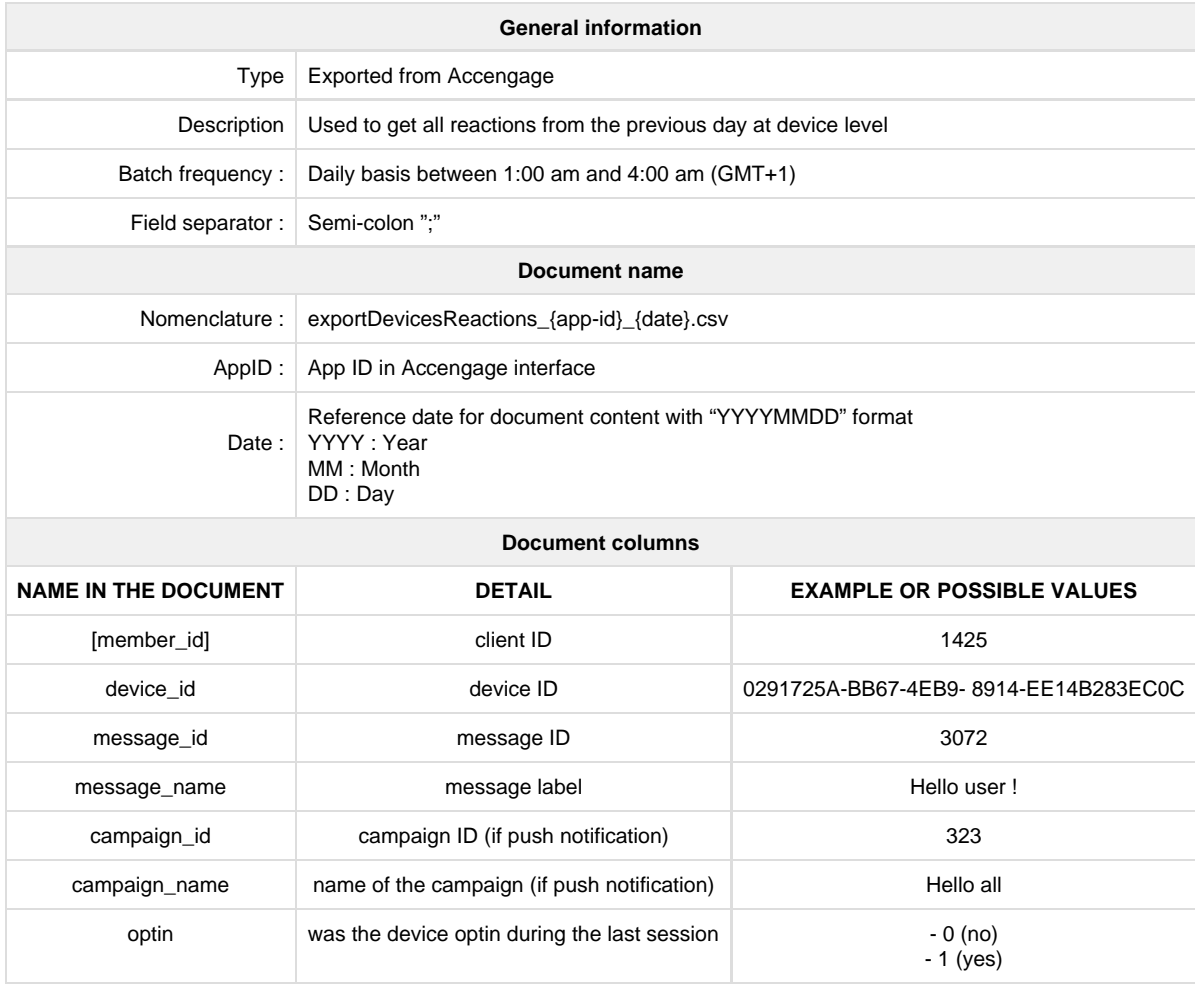

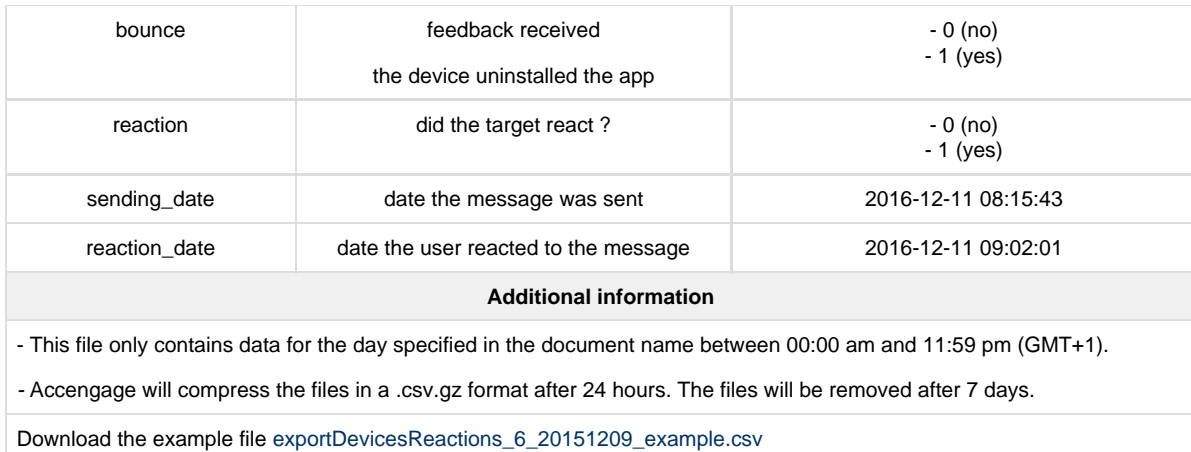

# **4. Devices data export**

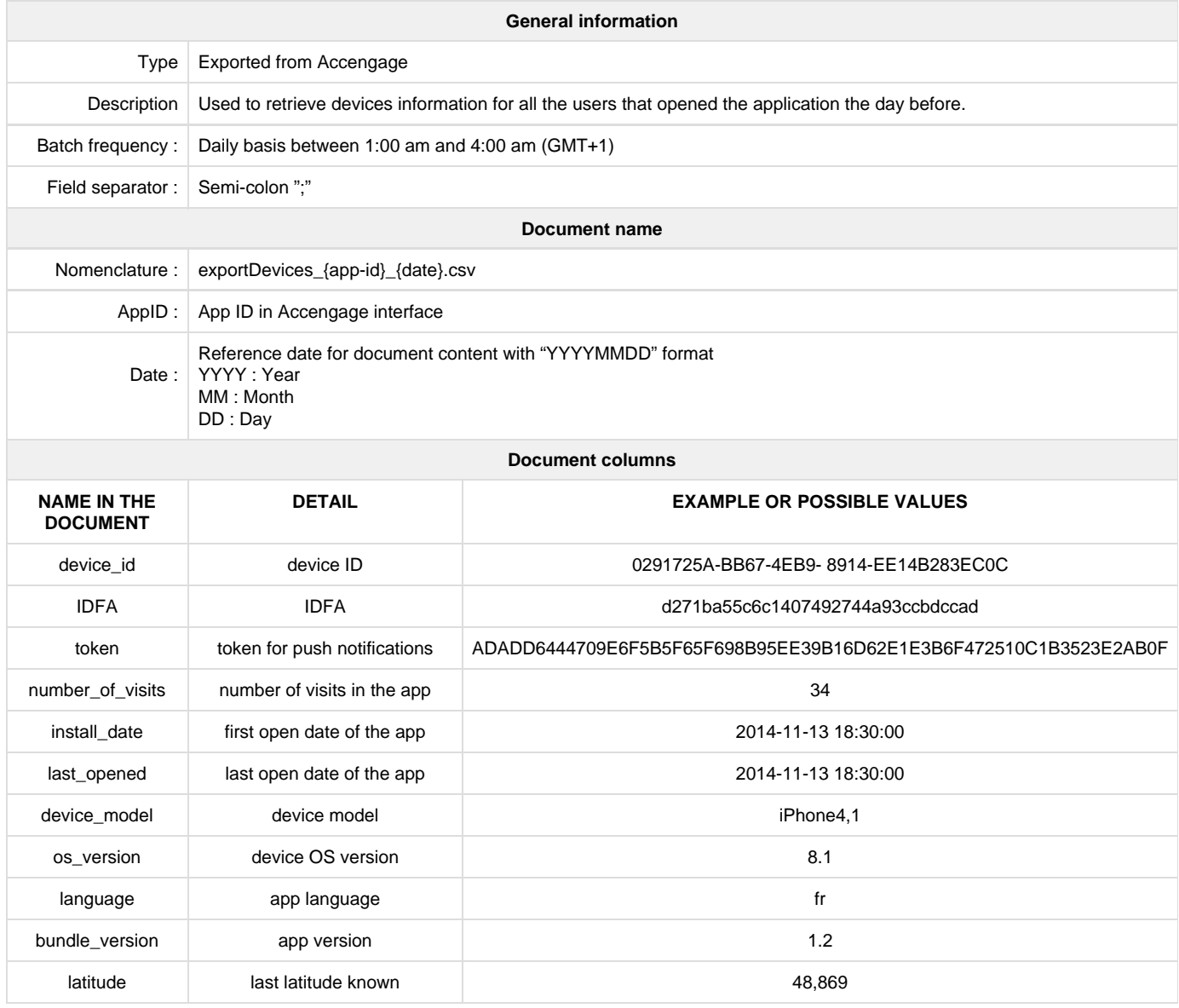

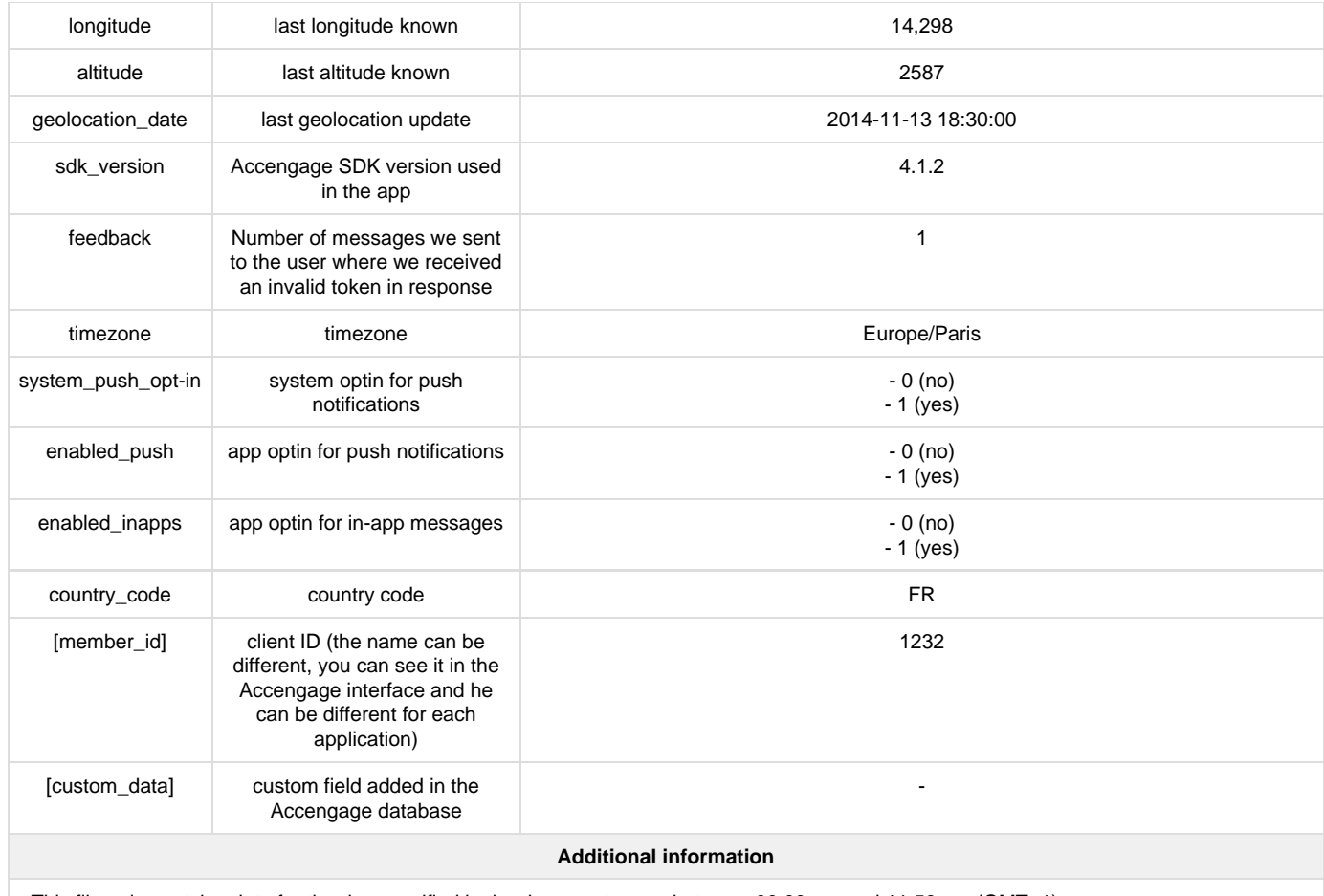

- This file only contains data for the day specified in the document name between 00:00 am and 11:59 pm (GMT+1).

- Columns listed above are available by default but we can add custom fields added in the Accengage database for the export.

**- If some fields are useless thank you for telling us so we can remove them and generate smaller files.**

- Accengage will compress the files in a .csv.gz format after 24 hours. The files will be removed after 7 days.

Download the example file [exportDevices\\_6\\_20151209\\_example.csv](https://docs.accengage.com/download/attachments/1379865/exportDevices_6_20151209_example.csv?version=1&modificationDate=1463134988000&api=v2)

### **5. Static list importation**

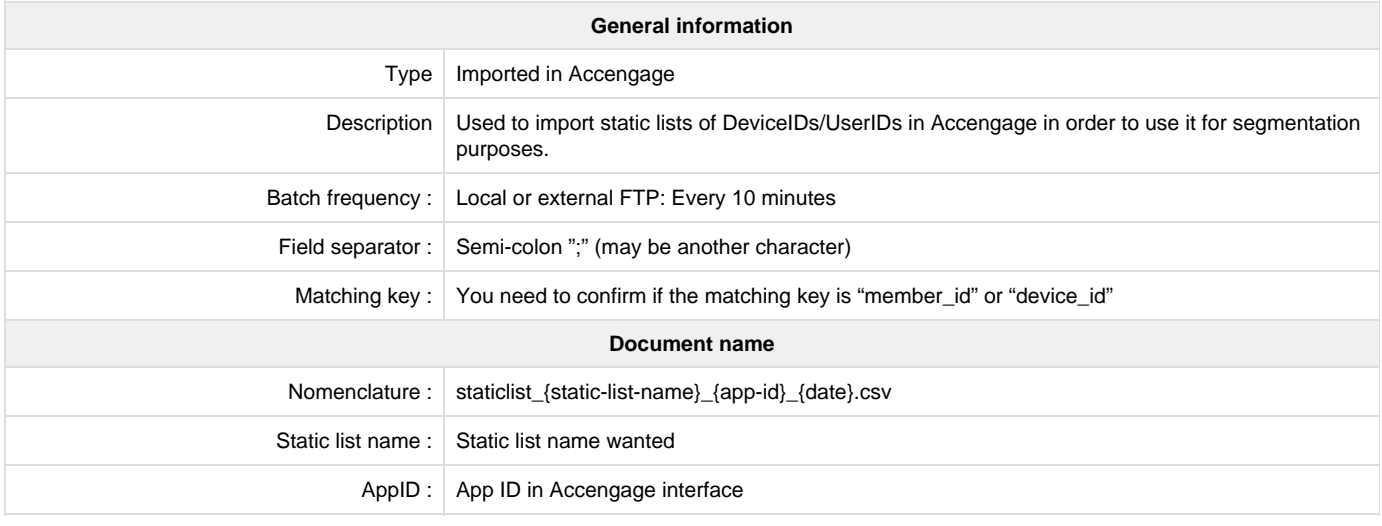

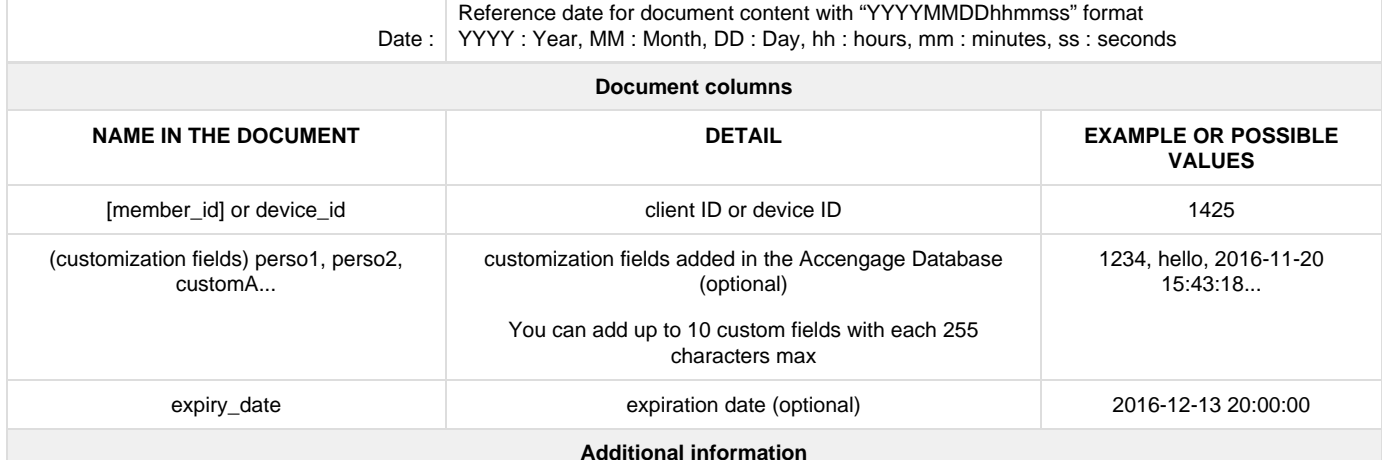

- The static list creation is on a truncate-insert mode. This means that if the static list name specified in the document name already exists, it will be replace by this one. If the static list name doesn't exist, a new static list will be created.

- We need you to give us an example file following this documentation.

- When the upload of the csv file is completed you need to upload an empty txt file with the same name in order to confirm that the upload is finished and we can treat the file.

- After treating the csv file, we transfer it to our historic system and delete the files.

- In order to use a custom-field inside your your message, you need to use **\${a4p\_fieldname}** in the title, text or short text field of the push form. Note that the customization fields will only be available if the list is directly targeted. If you combine the list with other criterions in a segment, the personnalization will no longer be available.

Download the example file [staticlist\\_christmas\\_6\\_20151207\\_example.csv](https://docs.accengage.com/download/attachments/1379865/staticlist_christmas_6_20151207_example.csv?version=1&modificationDate=1463135009000&api=v2)

## **6. Devices update information**

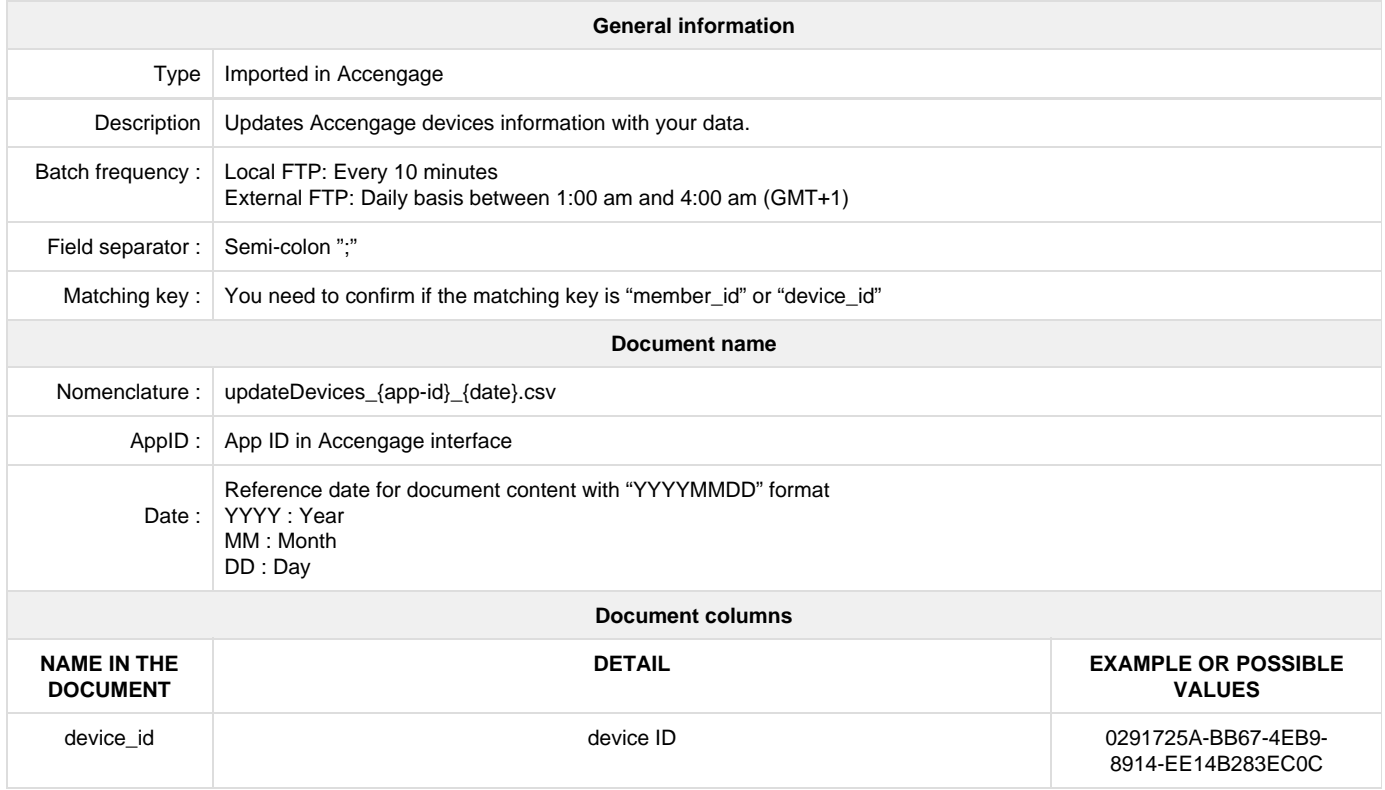

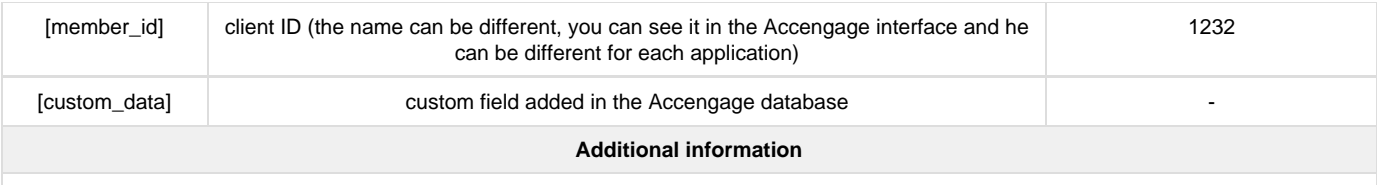

- Columns listed above are available by default but we can add custom fields added in the Accengage database for the update.

- If in the file one value is empty and we have it in our database, **the value in the database will be set to empty**.

- We need you give us an example file following this documentation.

- When the upload of the csv file is completed you need to upload an empty txt file with the same name in order to confirm that the upload is finished and we can treat the file.

- After treating the csv file, we transfer it to our historic system and delete the txt file.

Download the example file [updateDevices\\_6\\_20151207\\_example.csv](https://docs.accengage.com/download/attachments/1379865/updateDevices_6_20151207_example.csv?version=1&modificationDate=1463135024000&api=v2)